## **Steps to Activate your PowerSchool Parent Portal Account Suffield Public Schools**

**Step 1:** Open an internet browser and go to<http://powerschool.suffield.org/public>

**Step 2:** Click "**Create Account**", then "**Create Account**".

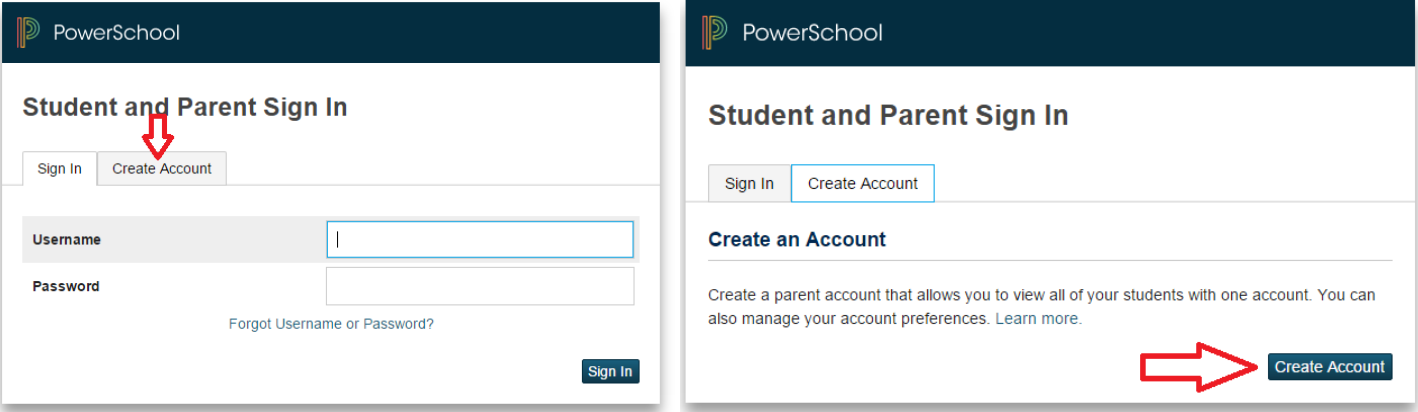

## The following screen will appear:

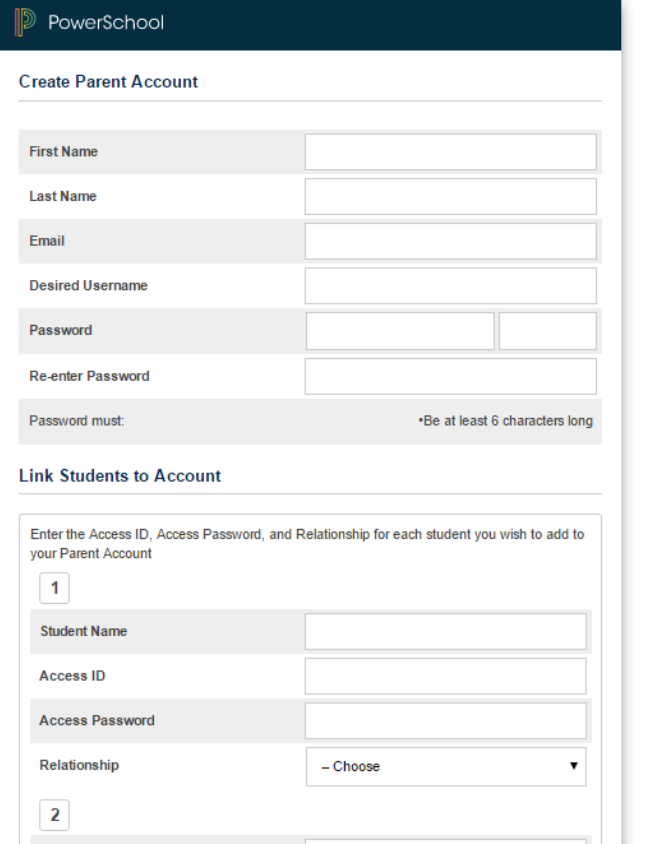

## **Step 3:** Fill out the following fields:

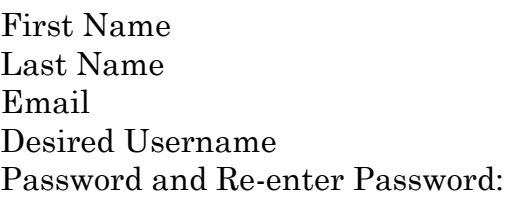

**Step 4:** Fill out the following fields:

Student Name (Example: John Doe) Access ID (Your student's ID Number) Access Password (Your student's ID Number) Choose your relationship to the student

*Repeat step 4 for each of your children*.

**Step 5:** When finished, click on the "Enter" button

You are finished! Go to <http://powerschool.suffield.org/public> and sign in using your username and password.

You can also download the PowerSchool App from the App Store and Google Play. The district code is LSNP.